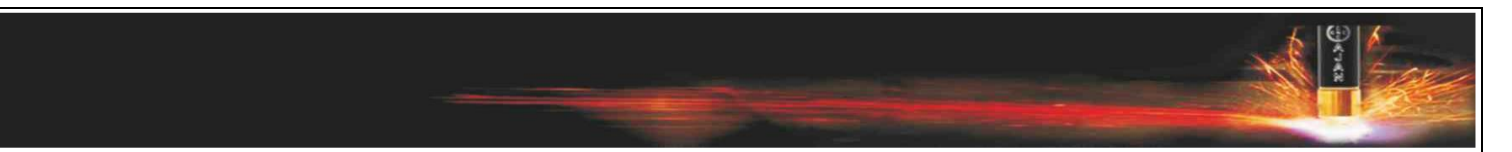

## AJANCAMV7 KISAYOL TUŞLARI

**Ctrl Tuşu=** Ctrl tuşuna basılı tutarak mouse seçimi ile çoklu seçim yapabilirsiniz.

**Ctrl+A=** Ekranda Bulunan Tüm Şekilleri Seçer.

**Ctrl+N=** Yeni Sayfa Aç

**Ctrl+O=** Dosya Aç

**Ctrl+S=** Dosya Kaydet

**Ctrl+Shift+S=** Dosya Farklı Kaydet

**Ctrl+Shift+P=** Yazdır

**Ctrl+Z=** Geri Al

**Ctrl+R=** İleri Al

**F1=** Ajancam programı eğitim notları

**ESC=** En son uygulanan komut uygulamasını iptal etmek için kullanılır.

**Ctrl+M=** Büyüteç

## **MOUSE İŞLEVLERİ**

**Mouse orta tekerlek çift tıklama=** Tam ekran görüntüleme

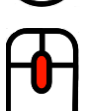

**Mouse orta tekerleğe basılı tutarak sürükleme=** Kaydırma

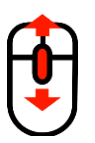

**Mouse orta tekerlek ileri/geri=** Orta tekerlek İleri uzaklaşma,orta tekerlek geri yakınlaşma

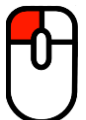

**Mouse sol tuş tek tıklama=** Obje seçimi

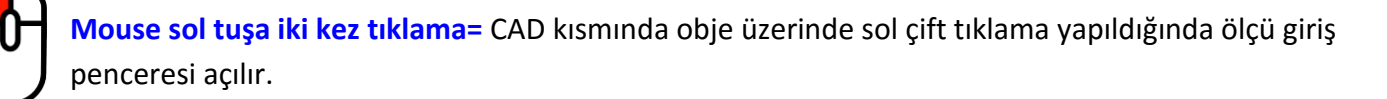

**Mouse sağ tuşa tek tıklama= CAM** kısmında levha üzerinde sağ tuş tıklama ile kenar seçim penceresi açılır.

**Mouse sağ tuşa tek tıklama= CAM** kısmında mouse giriş/çıkış üzerine gelerek sağ tuş tıklama ile giriş/çıkış düzenleme penceresi açılır.

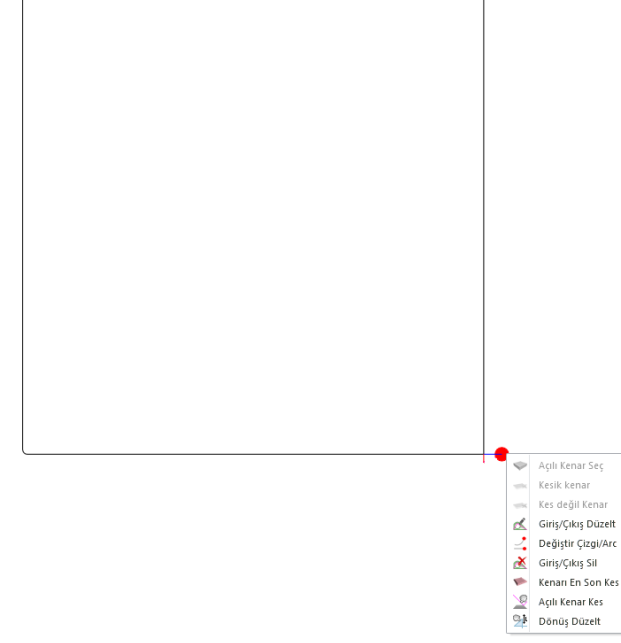

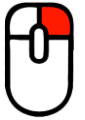

**Mouse sağ tuşa basılı tutarak döndürme= CAM** kısmında şekil seçiliyken sağ tuşa basılı tutarak şekli rastgele açılarda döndürmek için kullanılır.

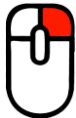

 **Mouse sağ tuş bir kez tıklama=** Şekil seçim penceresinde kesim listesinde bulunan bir şekil üzerinde mouse sağ tuş tıklama ile hızlı adet giriş seçenekleri penceresi açılır.

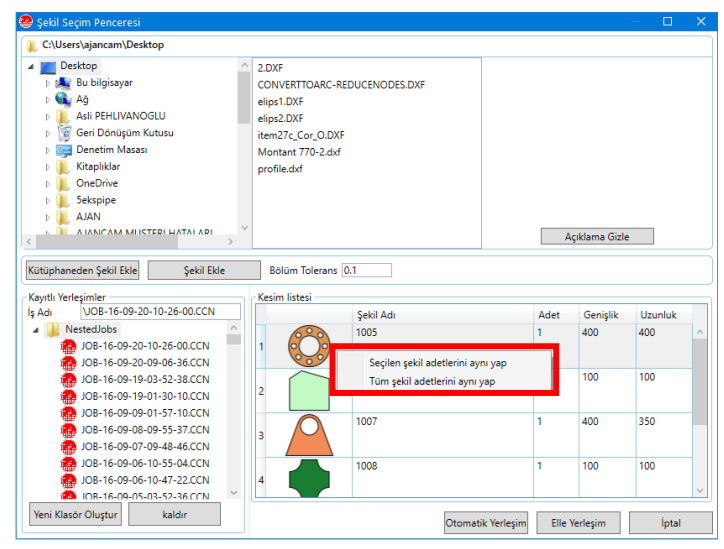

 **Mouse sağ tuş bir kez tıklama=** CAM kısmı şekiller listesi üzerinde mouse sağ tuş tıklama ile aşağıdaki gibi şekil listesini isme/büyüklüğe/miktara göre sıralama seçenekleri açılır.

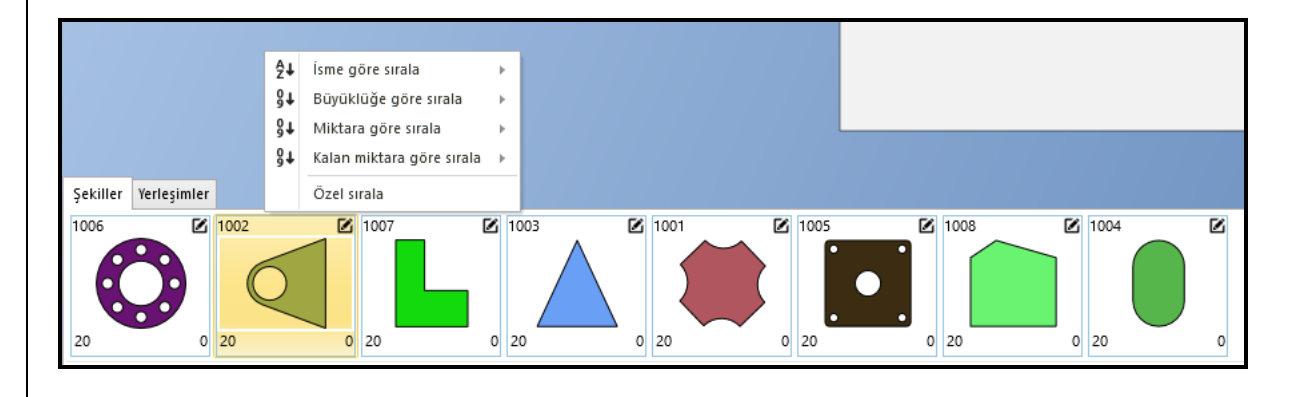

**Klavye OK tuşları=** CAD ve CAM kısmında şekli OK yönlerinde kaydırmak için kullanılır.

HOME= Programda sol yan araç çubuğunda bulunan döndür komutu **alu kulu**lalt kısmında bulunan pencereye girilen açı değeri kadar şekli saat yönü tersine döndürmek için kullanılır.

 $\mathfrak{S}$ 

**END=** Programda sol yan araç çubuğunda bulunan döndür komutu **alu kulu** alt kısmında bulunan pencereye girilen açı değeri kadar şekli saat yönünde döndürmek için kullanılır.

**DELETE**= Seçilen şekli silmek için kullanılır.

**TAB=** Pencereler arası geçişlerde kullanılır.